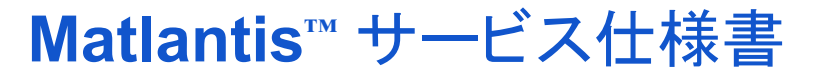

株式会社 Preferred Computational Chemistry 版: 1.0 最終更新日: 2024/4/1

## サービス内容

Matlantisは、「PFP」と呼ぶニューラルネットワークポテンシャルと、各種物性計算を行うことができるライブラ リを提供し、お客様がプログラミングすることによって原子レベルのシミュレーションができるサービスです。

## 利用開始について

当社の担当者を通してお申込みください。準備が整いましたら、下記を当社の担当者と予め合意した お客様管理者宛てにご連絡します。

- $\bullet$  サービス URL
- 技術サポートのメールアドレス

## ご提供機能について

PFPと各種物性値計算を行うことができるライブラリを提供します。 プログラミング環境での編集等の機能は、JupyterLabに準じます。

### **PFP**のリリースとそのサポート期間について

PFPは、およそ半年に1度安定版をリリースすることを目途に改良に努めております。リリースした安定版は2 年間利用可能です。

## システムのバージョンアップについて

随時、システムのバージョンアップを実施します。

### ユーザー登録とご利用人数について

管理者権限を持つユーザーが利用ユーザーを追加・削除することができます。利用できるユーザー数 には上限があります。上限は、お申し込みの内容によります。

## 計算資源について

シミュレーションは当社が提供する計算資源の上で実行します。Jupyter Notebook上のコードはNotebook用 の計算資源で実行しますが、PFPによる推論は別の計算資源上で実行します。別の計算資源は利用状況に 応じ割り当てられます。割り当て数には上限があるので、使用状況によってはスループットやレイテンシーの 低下が見られます。上限は、お申し込みの内容によります。

## 技術サポートについて

ご提供機能の操作に関するお問合せをすることができます。 【日本国内でご契約の場合】フォームによる日本語でのお問い合わせ対応となります。 【日本国外でご契約の場合】フォームによる英語または日本語でのお問い合わせ対応となります。 お問い合わせは、本サービスのユーザーに限ります。

ただし、無償トライアル版では技術サポートをご利用頂けません。

## サポート範囲について

- Matlantisの機能や操作に関する問い合わせ
- Matlantis上のエラーメッセージへの対応
- 計算手法に関するご相談
- コーディング方法に関するご相談(新規のコード作成依頼は原則対応いたしかねます。)

なお、Matlantisと連携する他社製品については原則サポート対象外となります。当該製品の提供元にお問い 合わせ下さい。

## システムの運用監視・障害対応について

#### 障害対応について

当社が障害を検知した場合、または、お客様からのご報告により障害を検知した場合、検知から当社 2営業日 以内に復旧作業を行うものとします。(ただし、検知が当社営業時間外の場合は翌営業日から2営業日以内に 復旧作業を行うものとします。)その後、当社営業時間内にお客様(全Matlantisユーザ)宛てにメールで通知し ます。

当社がお客様のご利用に支障をきたす障害を検知した場合、または、お客様からの障害検知メールを技術サ ポートが受信後に当社が該当障害を検出した場合は、当社営業時間内にお客様(全Matlantisユーザ)宛てに メールで通知します。

ただし、復旧に修正が必要な場合においては、その修正内容によっては上記よりお時間をいただくことがありま す。

#### お知らせ

サービスに関するお知らせは、お客様(全Matlantisユーザ)宛てにメールで通知します。 サービスの計画停止については、事前にお客様(全Matlantisユーザ)宛てにメールで通知します。また、事前 にMatlantis稼働状況 <[https://status.matlantis.com/>](https://status.matlantis.com/) でご確認頂けます。

なお、無償トライアル版をご利用のお客様につきましては、上記障害対応とお知らせの内容を保証いたしかねま す点、ご了承下さい。

# サービス提供時間

### **Matlantis**サービス提供時間

- 本サービスの提供時間は、0:00~24:00です。 ただし、下記の場合にはサービスの提供を停止します。
	- 1. 障害発生時
	- 2. コンピュータウイルスのセキュリティなどの緊急対策の為に緊急停止を行う場合。 \*本項目に該当す る場合、お客様への事前通知無しに緊急対策の為にサービスを停止することがあります。
	- 3. 事前にお客様管理者宛てに通知した計画停止日時。
	- 4. Matlantis利用規約又はサービス仕様書において禁止される行為をお客様が行った場合 \*禁止行為 を行ったお客様に対する本サービスの提供を停止させていただきます。

## 技術サポート

技術サポートについては、以下のとおりになります。

- 当社営業日 日本時間 10:00-12:00、13:00-17:00。
- 受付後、当社 2 営業日以内に、 1 次回答をします。17:00 以降にいただいたお問い合わせは、当社 翌営業日受付扱いとさせていただきます。

## お客様が本サービスを利用する環境について

## 動作環境について

下記ブラウザのPC版の最新版をご使用ください。

- Google Chrome
- Firefox

## サブドメインについて

お客様が本サービスにアクセスする際のURLの一部として、お客様環境固有のサブドメインを設定します。 【日本国内のサーバをご利用する場合】例:https://[サブドメイン].matlantis.com 【日本国外のサーバーを利用する場合】例:https://[サブドメイン].[地域コード].matlantis.com

- 地域コード:2024年4月1日現在
	- 北米:us
		- 欧州:eu

当社の担当者を通して、ご希望のサブドメインをお伺い致します。

## 使用するアカウントについて

本サービスは、OpenID Connectを利用してアカウントを認証します。OpenID Connectについての概要や仕 様につきましては公開されている資料(<https://www.openid.or.jp/document/>)をご覧ください。本サービスで は、IDプロバイダーとしてGoogleまたはMicrosoftが利用できます。従いまして、本サービスにサインインして いただくには、以下のどちらかのアカウントを用意していただく必要があります。

- Googleの組織アカウントまたは個人アカウント
- Microsoftの組織アカウント (Azure AD)

ご使用するIDプロバイダーをお伝えください。組織アカウントを使用する場合でログインするアカウントを組織 で制限する場合は、ドメインまたはテナントIDをお伝えください。

# システム管理者に行っていただく設定について

アプリケーションへのアクセス許可

お客様の環境によっては、お使いのアカウントに従い下記のアプリケーションへのアクセスを許可していただく 必要があります。お客様の組織のシステム管理者に設定をご依頼ください。

**Googleアカウントの場合** 

アプリケーション名: Matlantis アプリケーションID: 451020801627-c1srj29nooqll6jrd2e8i8ffokvvlnm5.apps.googleusercontent.com

Google Workspaceのアプリ制御に関しては以下をご参照ください。 <https://support.google.com/a/answer/7281227?hl=ja>

**Microsoft**アカウントの場合

アプリケーション名: Matlantis

アプリケーションID: 975d5646-4842-469d-9427-e3fb6424d294

Azure ADのApplication登録に関しては以下をご参照ください。 [https://jpazureid.github.io/blog/azure-active-directory/azure-ad-consent-framework/#4-%E7%AE%A1%E](https://jpazureid.github.io/blog/azure-active-directory/azure-ad-consent-framework/#4-%E7%AE%A1%E7%90%86%E8%80%85%E3%81%AE%E5%90%8C%E6%84%8F%E3%81%8C%E5%BF%85%E8%A6%81%E3%81%A8%E8%A1%A8%E7%A4%BA%E3%81%95%E3%82%8C%E3%81%9F%E9%9A%9B%E3%81%AE%E5%AF%BE%E5%87%A6%E6%B3%95) [7%90%86%E8%80%85%E3%81%AE%E5%90%8C%E6%84%8F%E3%81%8C%E5%BF%85%E8%A6](https://jpazureid.github.io/blog/azure-active-directory/azure-ad-consent-framework/#4-%E7%AE%A1%E7%90%86%E8%80%85%E3%81%AE%E5%90%8C%E6%84%8F%E3%81%8C%E5%BF%85%E8%A6%81%E3%81%A8%E8%A1%A8%E7%A4%BA%E3%81%95%E3%82%8C%E3%81%9F%E9%9A%9B%E3%81%AE%E5%AF%BE%E5%87%A6%E6%B3%95) [%81%E3%81%A8%E8%A1%A8%E7%A4%BA%E3%81%95%E3%82%8C%E3%81%9F%E9%9A%9B](https://jpazureid.github.io/blog/azure-active-directory/azure-ad-consent-framework/#4-%E7%AE%A1%E7%90%86%E8%80%85%E3%81%AE%E5%90%8C%E6%84%8F%E3%81%8C%E5%BF%85%E8%A6%81%E3%81%A8%E8%A1%A8%E7%A4%BA%E3%81%95%E3%82%8C%E3%81%9F%E9%9A%9B%E3%81%AE%E5%AF%BE%E5%87%A6%E6%B3%95) [%E3%81%AE%E5%AF%BE%E5%87%A6%E6%B3%95](https://jpazureid.github.io/blog/azure-active-directory/azure-ad-consent-framework/#4-%E7%AE%A1%E7%90%86%E8%80%85%E3%81%AE%E5%90%8C%E6%84%8F%E3%81%8C%E5%BF%85%E8%A6%81%E3%81%A8%E8%A1%A8%E7%A4%BA%E3%81%95%E3%82%8C%E3%81%9F%E9%9A%9B%E3%81%AE%E5%AF%BE%E5%87%A6%E6%B3%95)

## ドメインへのアクセス許可

以下のドメインを使用します。アクセス先を制限されている環境でお使いの場合は、管理者の方にアクセスを 許可するよう設定していただく必要があります。

● \*.matlantis.com

以上